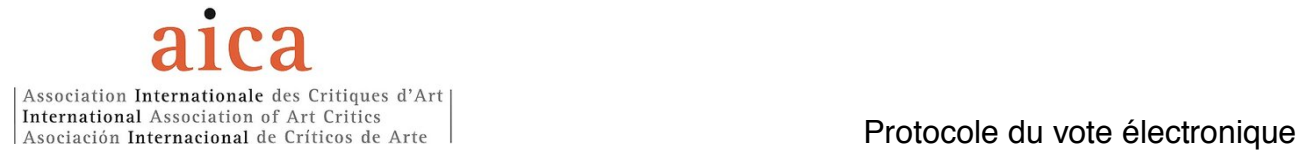

#### Pour procéder au vote:

1. Veuillez cliquer sur le lien reçu par le Bureau de l'AICA International

Voici un exemple du message que vous recevrez.

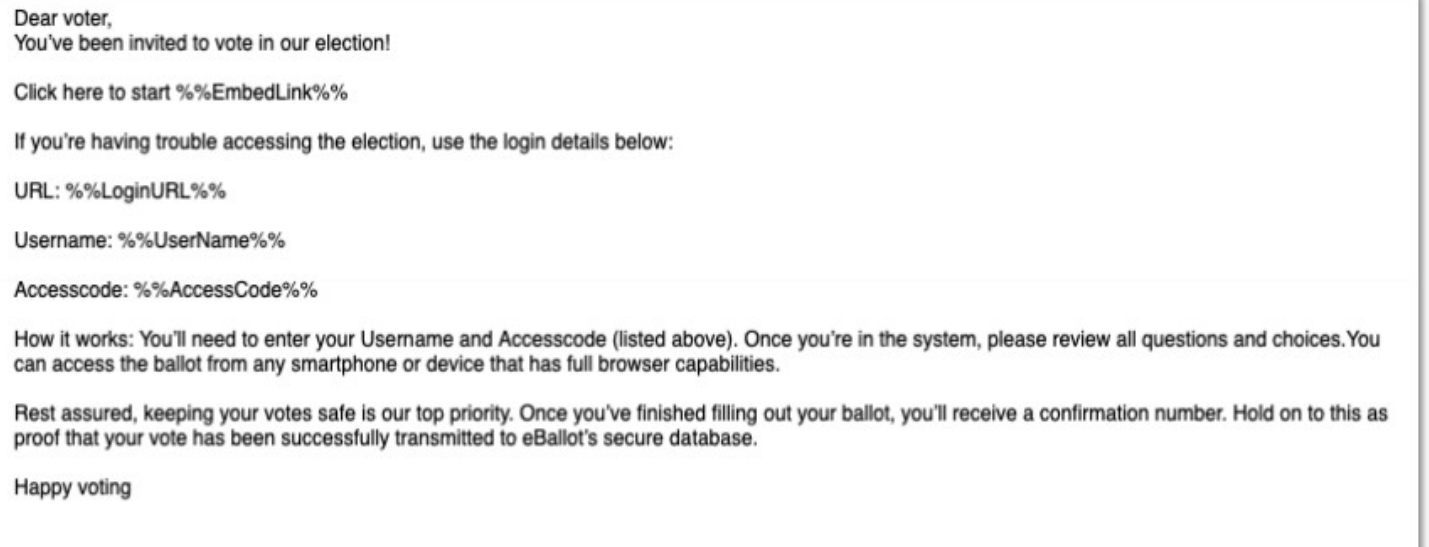

2. Une nouvelle page s'affiche sur votre navigateur internet (cette opération peut parfois prendre quelques instants, soyez patient.e.s.). Il vous sera demandé d'insérer votre nom d'utilisateur et le mot de passe reçus pour vous connecter.

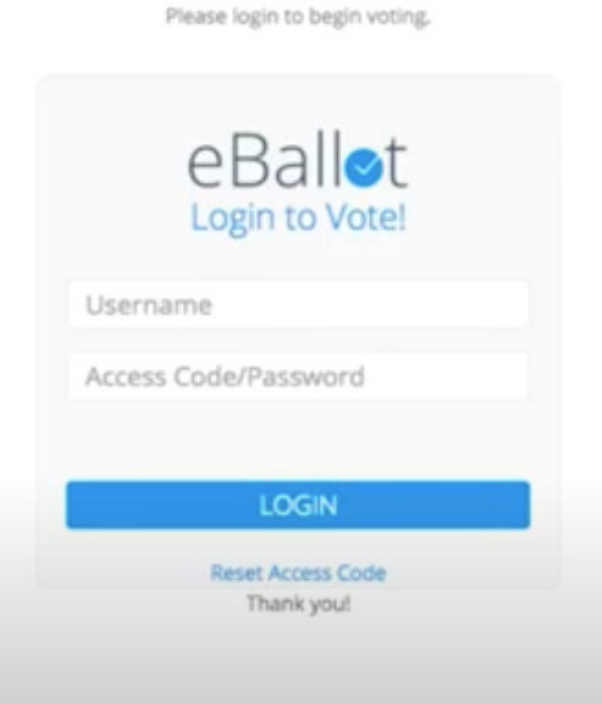

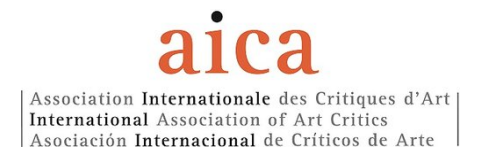

3. Saisissez le nom d'utilisateur et le mot de passe qui vous ont été attribués, puis cliquez sur **LOGIN** 

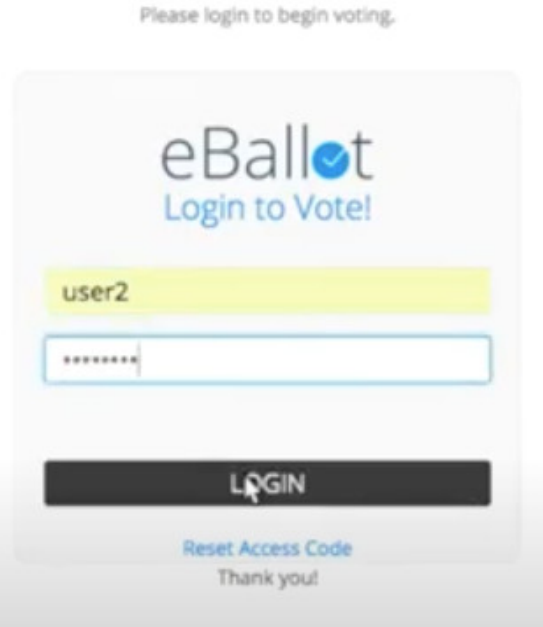

4. Un nouveau formulaire s'ouvre, indiquant votre nom d'utilisateur et vous demandant de créer un nouveau mot de passe.

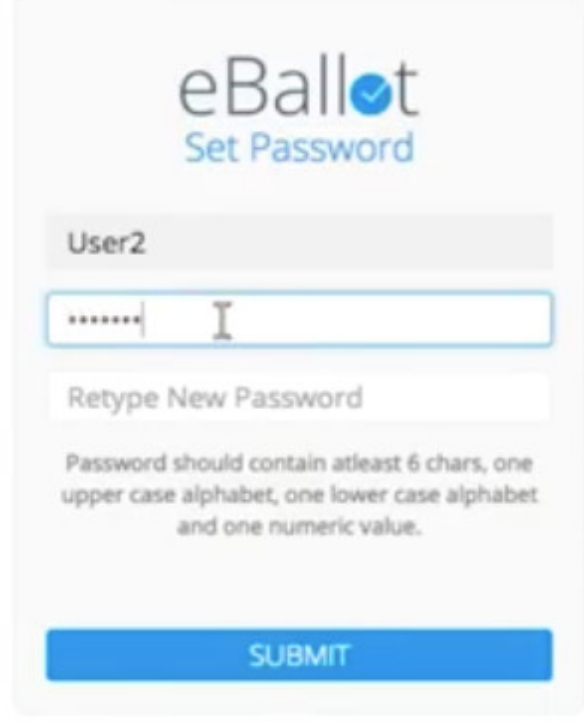

5. Créez votre mot de passe

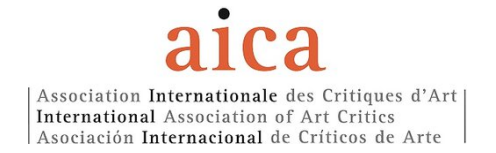

 $\bullet$ 

 $\bullet$ 

Il vous sera demandé de taper votre mot de passe deux fois.

Votre mot de passe doit comporter au moins 6 caractères et contenir une lettre majuscule, une lettre minuscule et une valeur numérique.

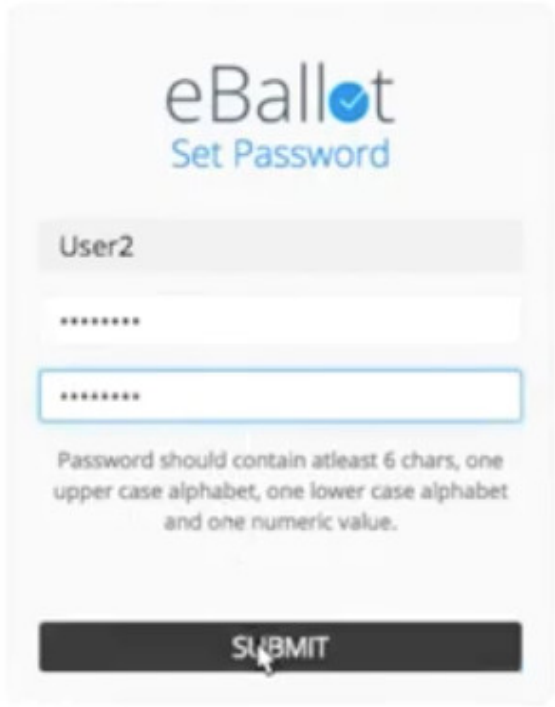

- 6. Ensuite, cliquez sur SUBMIT (envoyer)
- 7. Une nouvelle page s'affiche

#### Dashboard

# **ACTIVE**

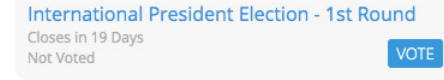

#### **COMPLETED**

There are no ballots

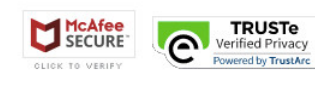

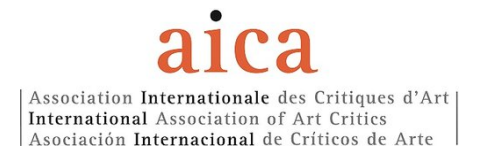

### 8. Sélectionner VOTE (voter)

#### Dashboard

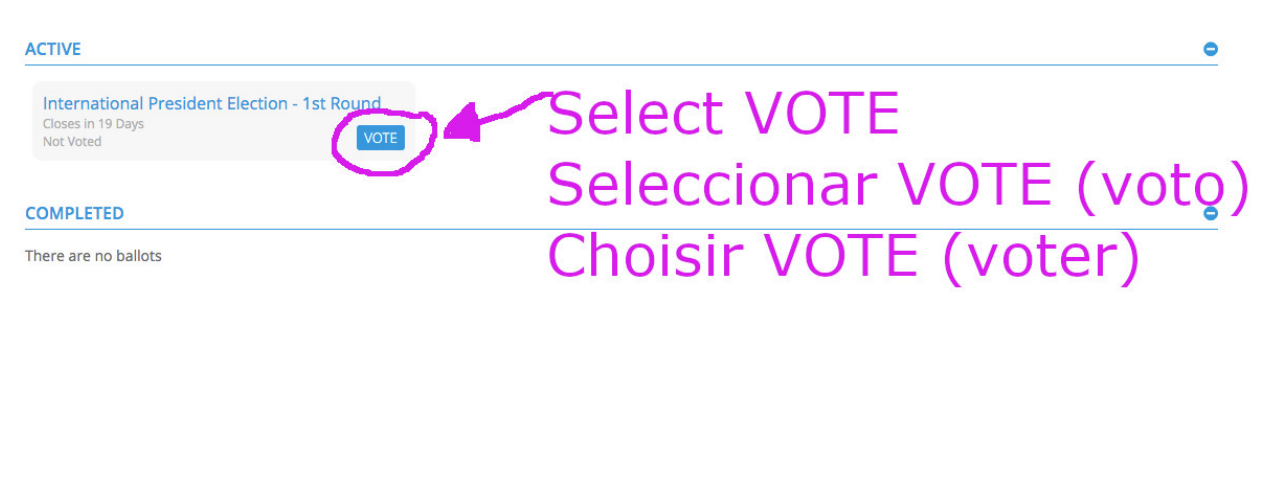

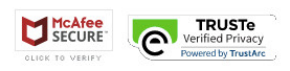

#### 9. Le bulletin électoral apparaît

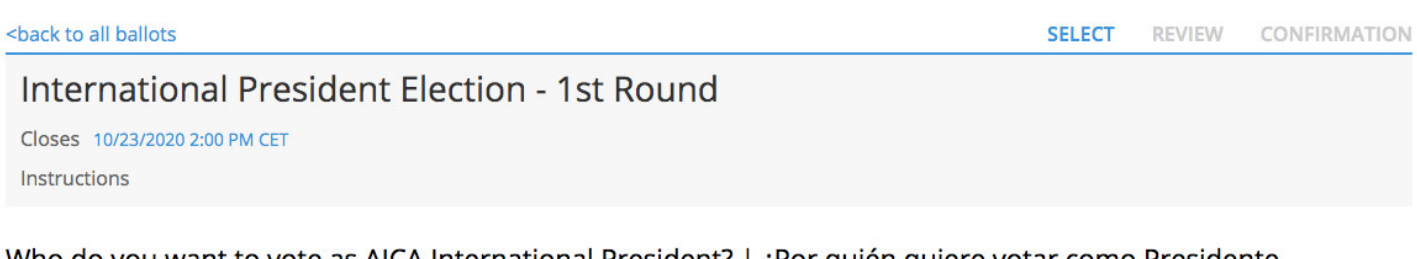

Who do you want to vote as AICA International President? | ¿Por quién quiere votar como Presidente Internacional de AICA? | Pour qui voulez-vous voter pour la présidence de AICA Int. ?

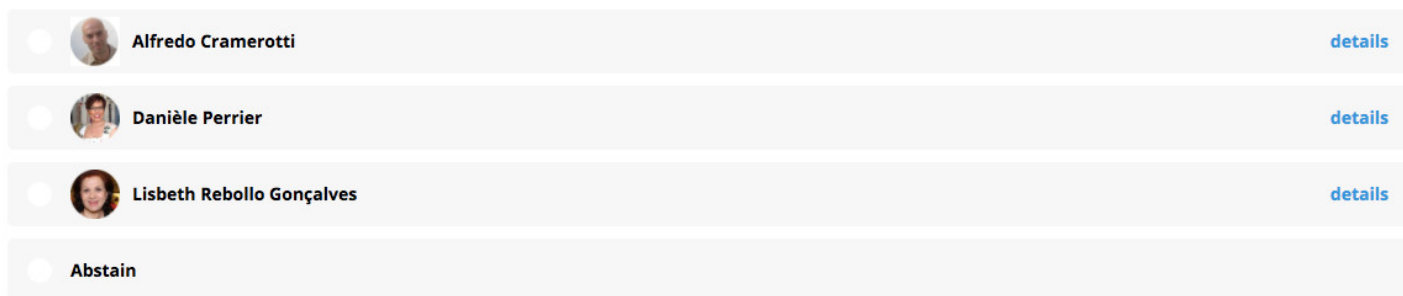

Page 1 of 1

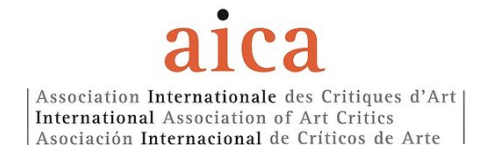

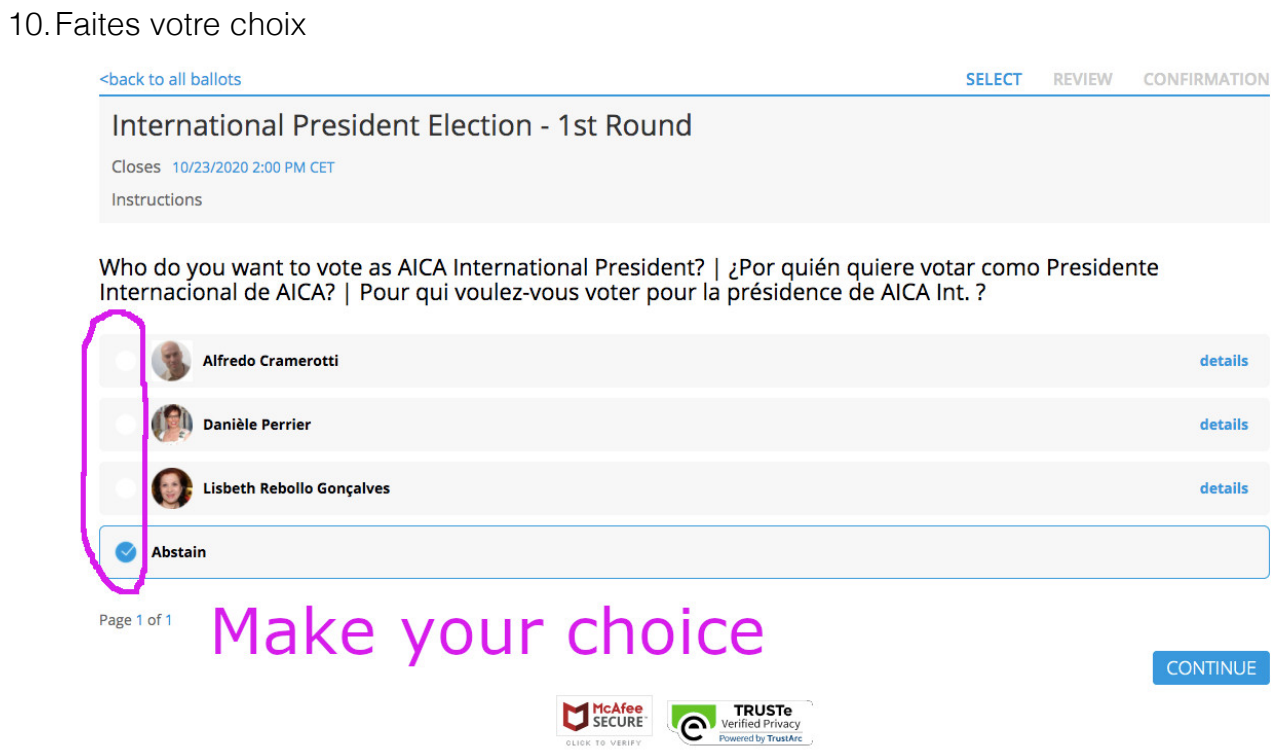

## 11.Ensuite, cliquez sur CONTINUE (continuer)

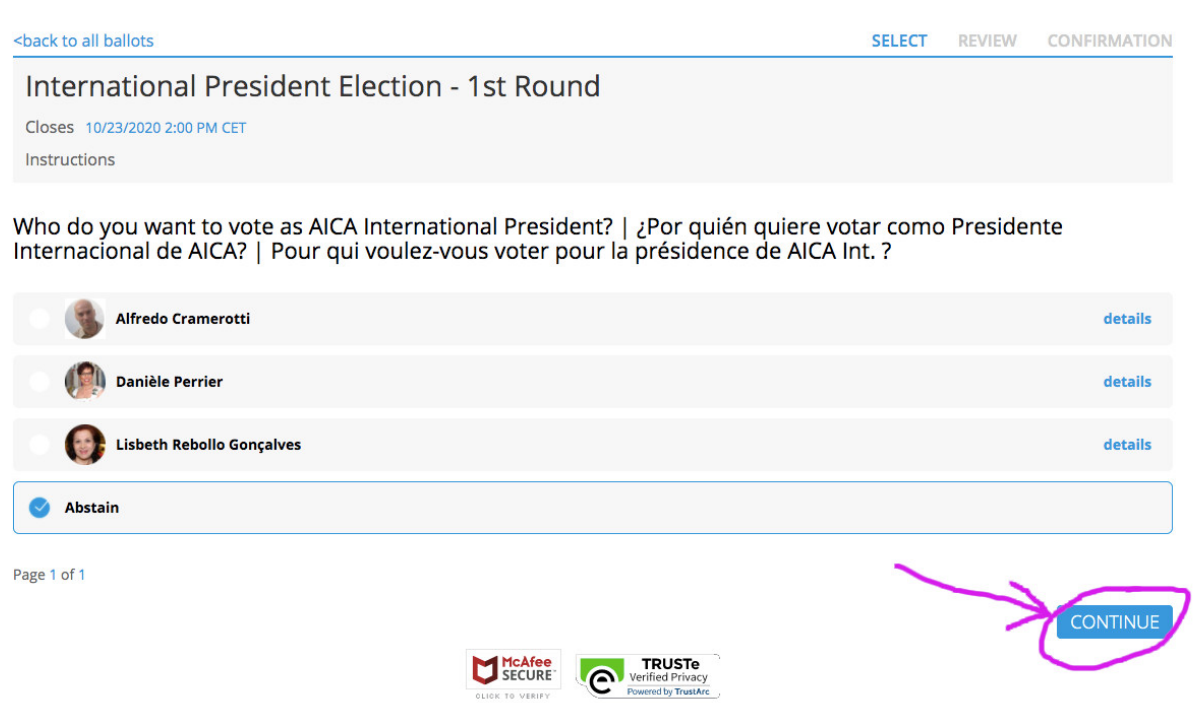

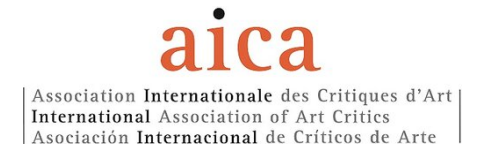

#### 12.Une nouvelle page s'affiche, en tant que résumé de votre choix

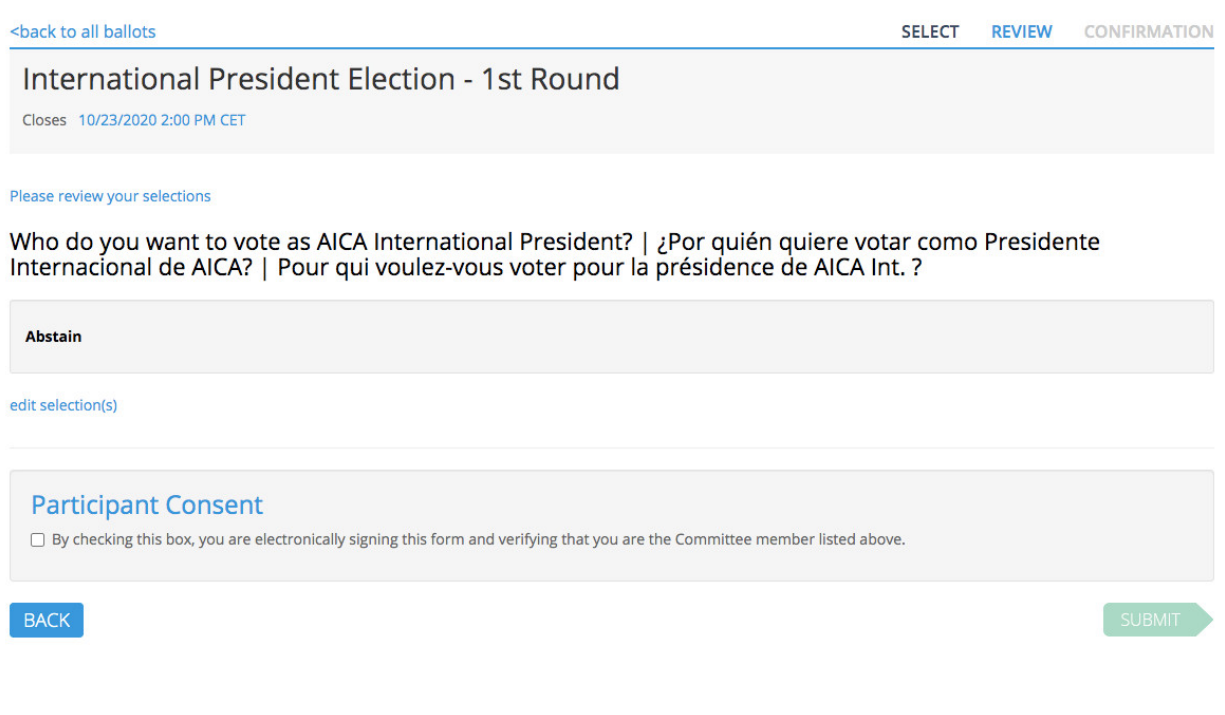

### 13. Cochez la case PARTICIPANT CONSENT pour confirmer votre participation

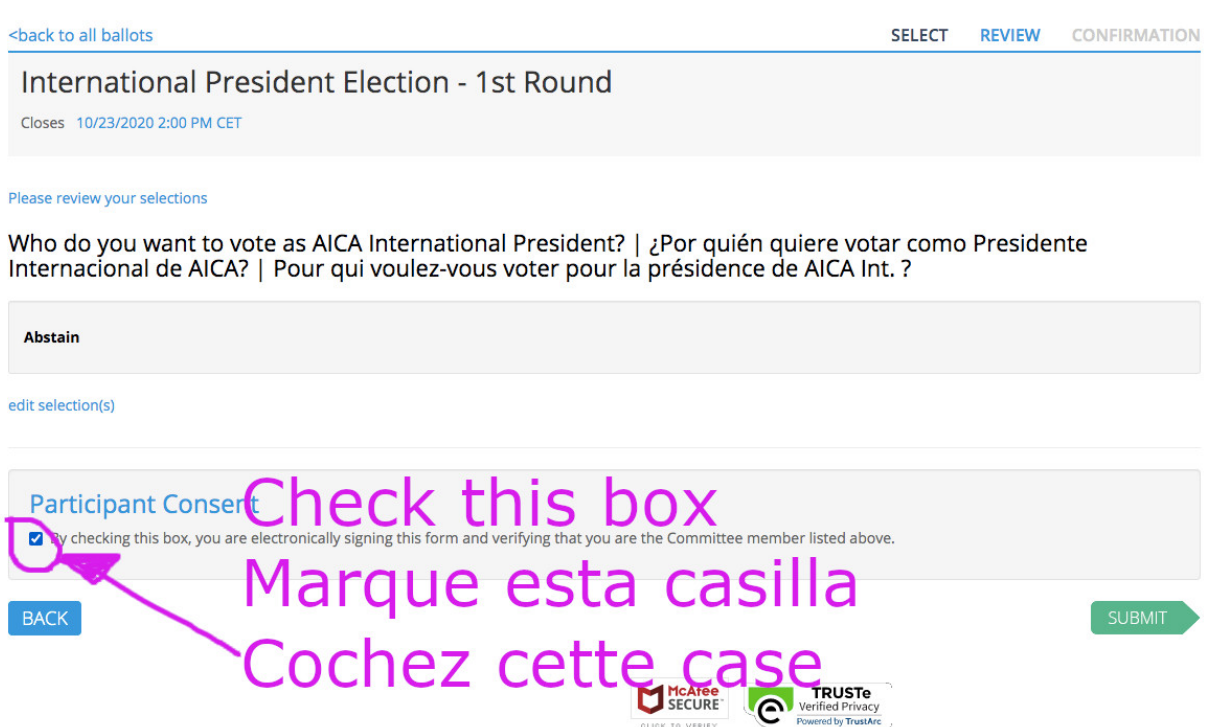

acy<br>\*\*\*

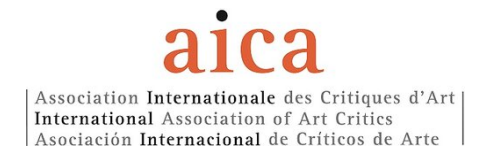

#### 14.Ensuite, cliquer sur SUBMIT (envoyer)

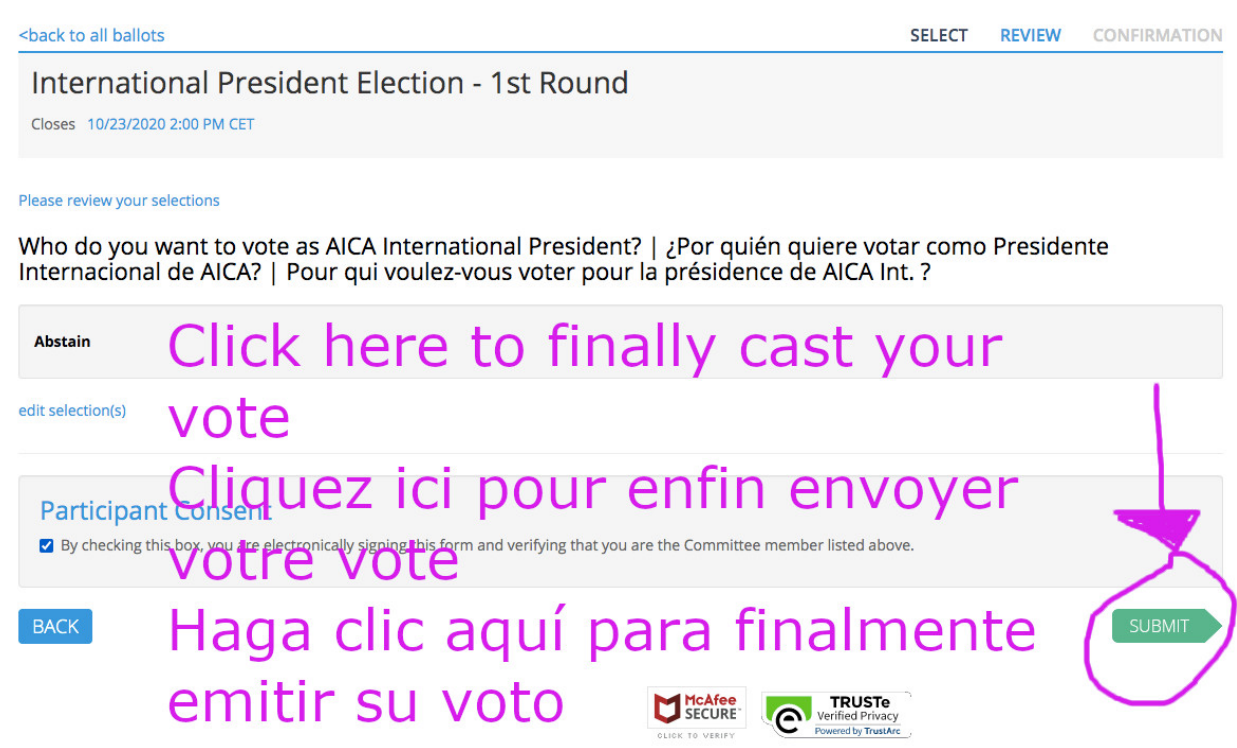

#### 15.La confirmation de votre participation apparaît

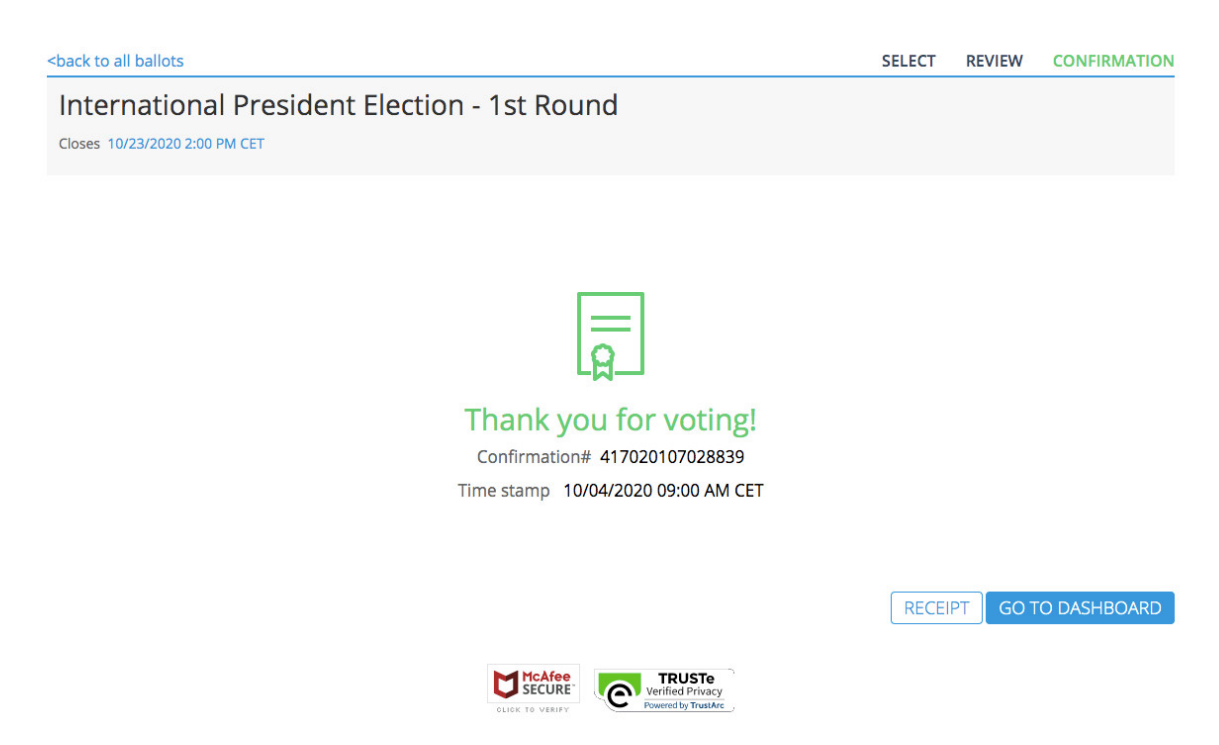

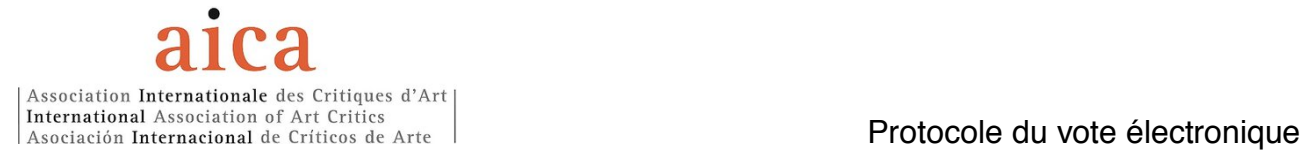

#### 16.Déconnectez-vous

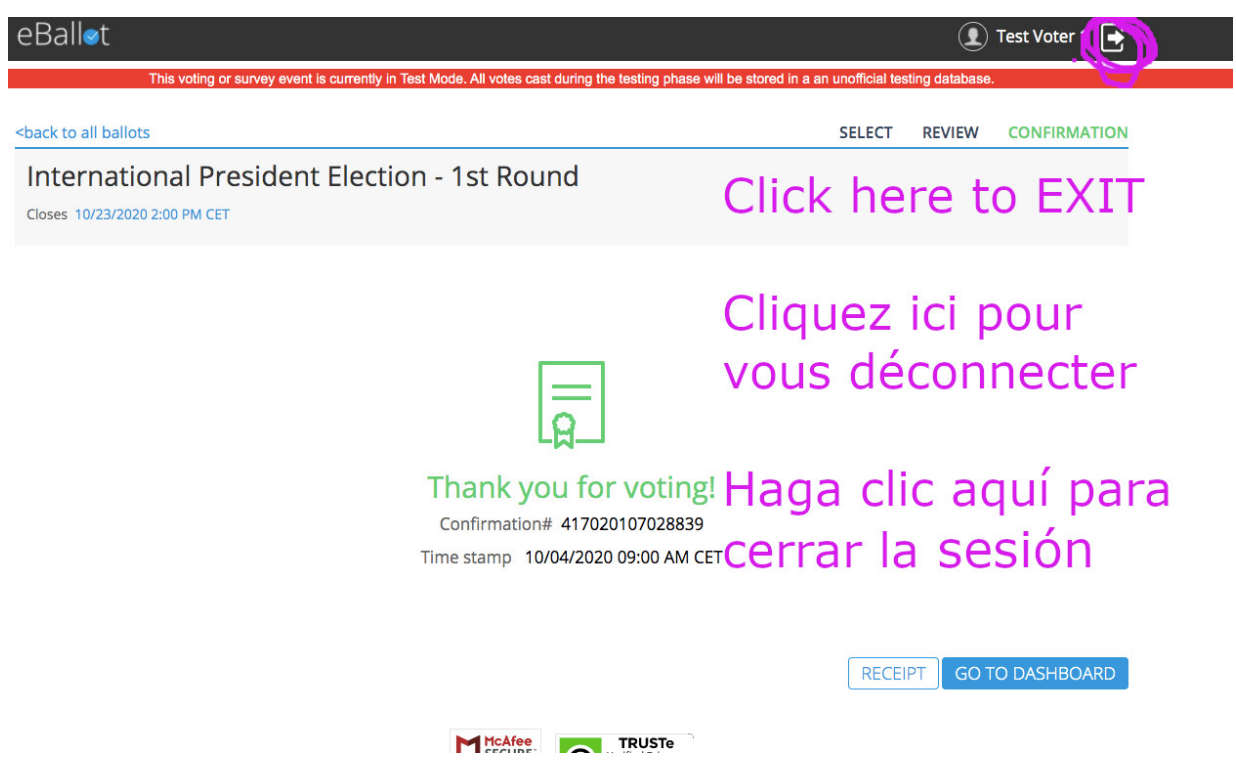

### $\Rightarrow$  ATTENTION : VOUS NE POUVEZ VOTER QU'UNE SEULE FOIS

Le lien expirera une fois que vous aurez émis votre vote.

- ð Les résultats seront recueillis en direct par le biais de la plate-forme EBallot, sous la supervision du Comité Elections and Membership.
- $\Rightarrow$  Aucun vote ne peut être émis après la date limite.
	- o DATE LIMITE POUR VOTER : le 23 OCTOBRE 2020, à midi (heure de Paris)

AICA International, Paris, 29.09.2020